**National Center for Emerging and Zoonotic Infectious Diseases**

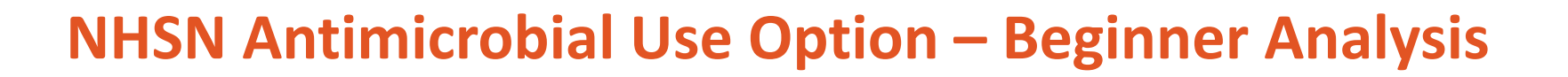

Malissa Mojica, MPA, CQIA Lantana Consulting Group | Contractor for the Division of Healthcare Quality Promotion, CDC

#### March 2022

### **Objectives**

You will learn how to…

- **Generate data sets with and without timeboxing**
- Create and modify Antimicrobial Use (AU) analysis reports:
	- Line List
	- Rate Table
	- Bar Chart
- **EXPORT FROM EXPORT S** Export reports with and without modifications
- **Use various resources for the AU Option**

## **Generating Data Sets**

#### **Generating Data Sets**

- **Newly uploaded data do not appear** until you generate new data sets
- **Nour data set is a snapshot of data** currently in your NHSN facility
- $E$  Each NHSN user has their own data  $sets - you$  may not see the same data as your coworkers

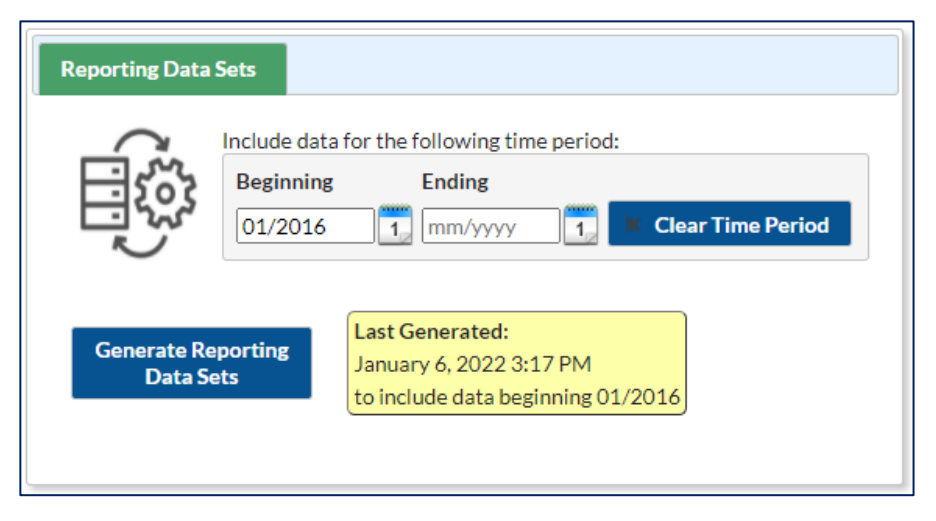

#### **Timeboxing**

- **For quality reporting programs, you can use "timeboxing" to** "freeze" your NHSN data at a specific point in time
- **Survey data are not limited by timeboxing; all surveys completed by** your facility are included, regardless of survey year

#### **Timeboxing Examples**

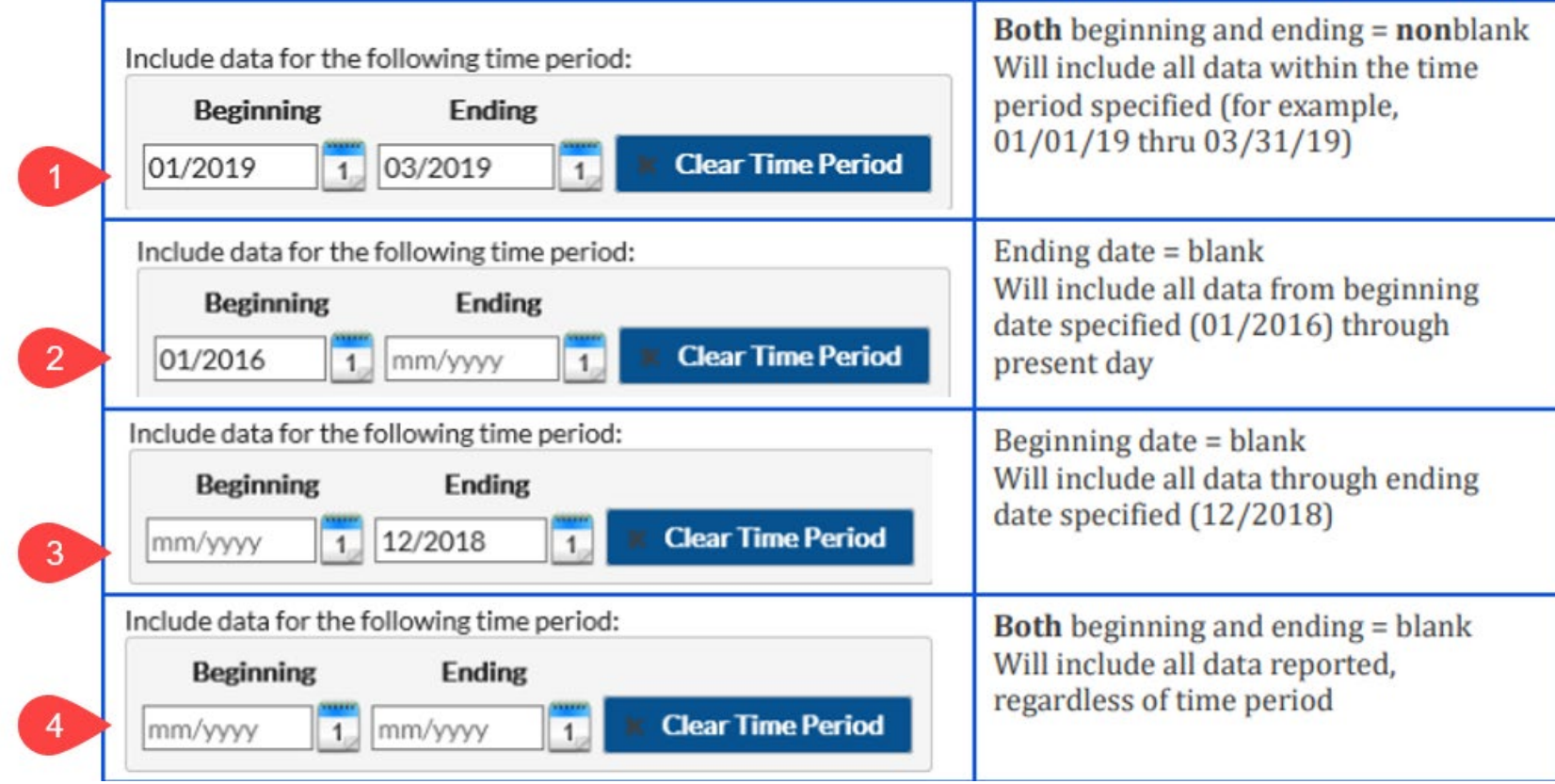

#### **Instead of Timeboxing**

**Recommend using the Time Period settings on the analysis reports** modification screen instead

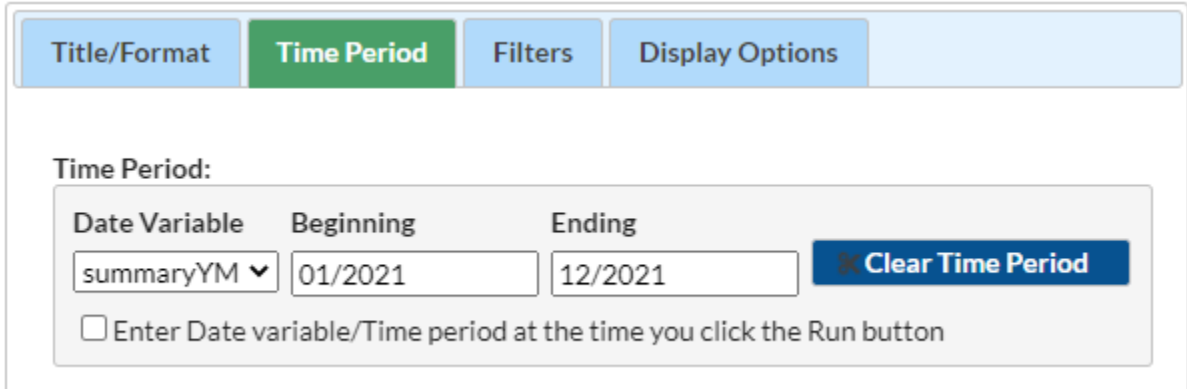

**Nore information about generating data sets and timeboxing:** [https://www.cdc.gov/nhsn/pdfs/ps-analysis-resources/generatedatasets](https://www.cdc.gov/nhsn/pdfs/ps-analysis-resources/generatedatasets-psc-508.pdf)psc-508.pdf

## **AU Option Analysis Report – Line List**

#### **Line Lists**

- **Organized, detailed list of each record entered into NHSN**
- Can be used by both facilities and groups
- **U** Variables on display:
	- Patient care locations
	- Month
	- Total days present
	- Total antimicrobial days by route of administration (e.g., IV [intravenous], IM [intramuscular], digestive, and respiratory)

#### **Line List Options**

- **Click Analysis then** Reports
- **On the Analysis** Reports page:
	- $\rightarrow$  Antimicrobial Use and Resistance Module
	- $\rightarrow$  Antimicrobial Use Data
- **Four Line List** reports

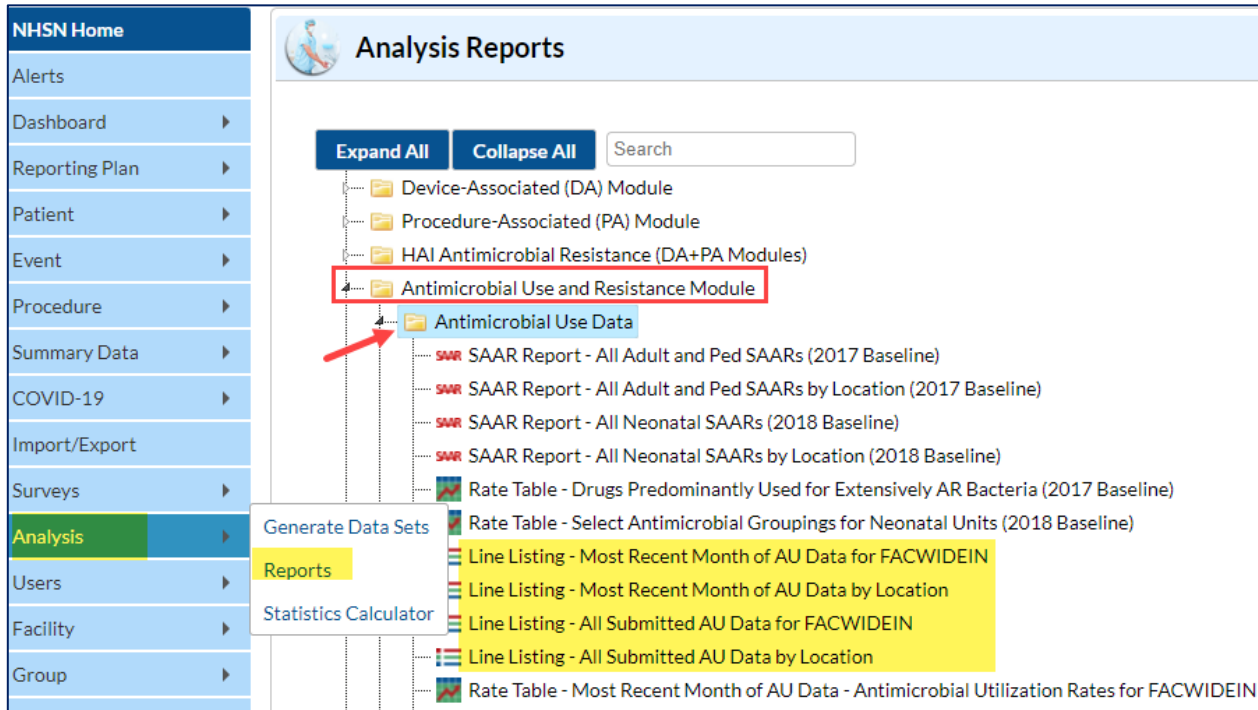

#### **Line Listing – Most Recent Month of AU Data by Location**

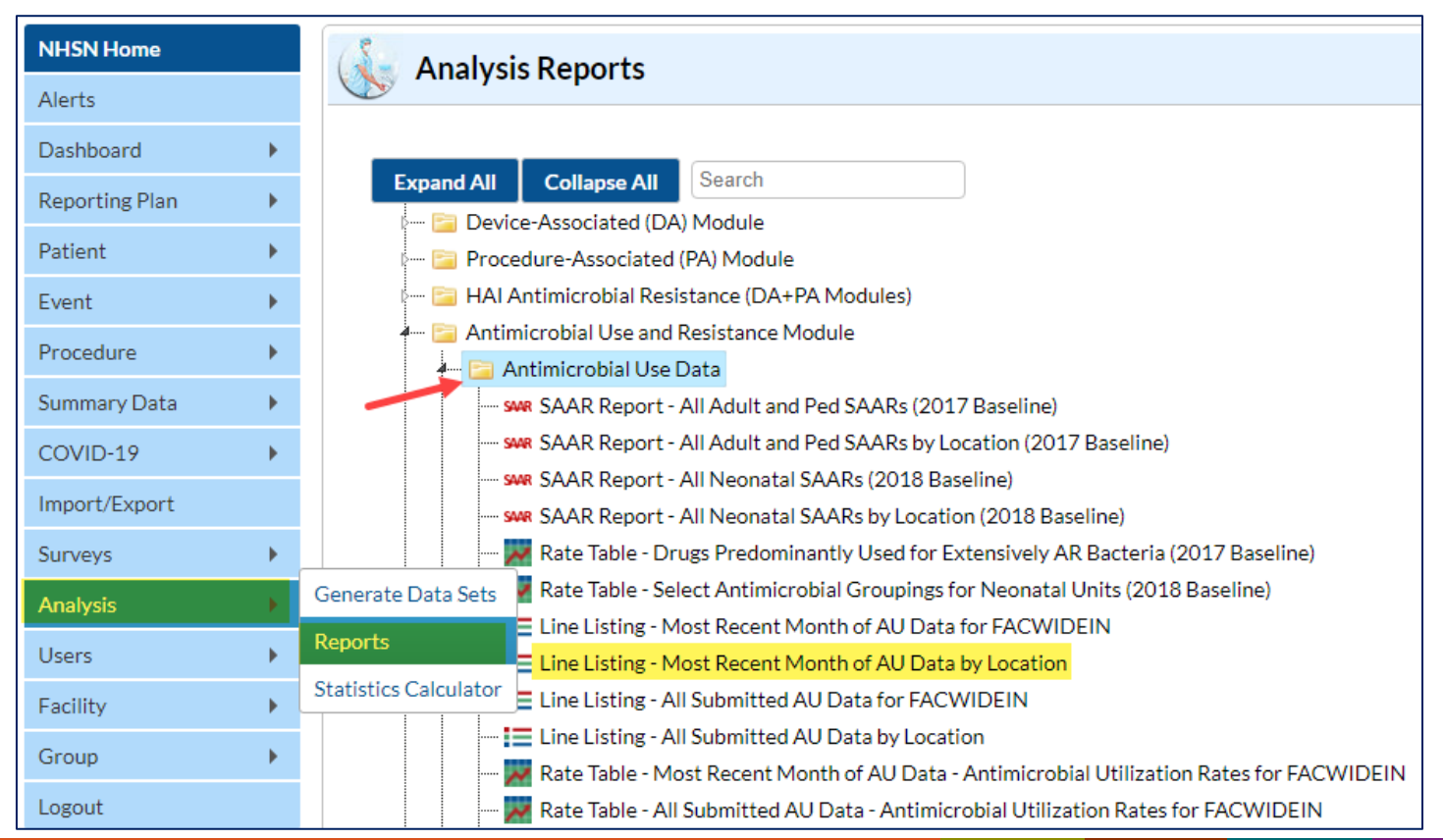

#### **Line Listing – Most Recent Month of AU Data by Location: Run Report**

- Select the Line Listing Most Recent Month of AU Data by location
- Click "Run Report" to generate the default report

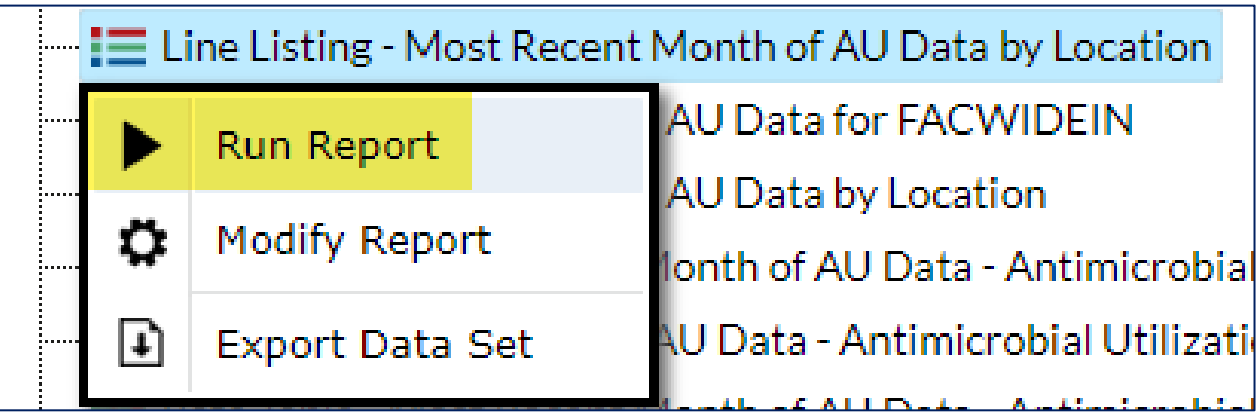

#### **Line Listing – Most Recent Month of AU Data by Location: Output**

**National Healthcare Safety Network** 

As of: February 17, 2022 at 9:35 AM Date Range: All SUMMARYAU1MONTH if (((location ~= "FACWIDEIN" ) ))

Line Listing - Most Recent Month of AU Data by Location

■ The report will appear in a new tab and display for the most recent month of data reported by location

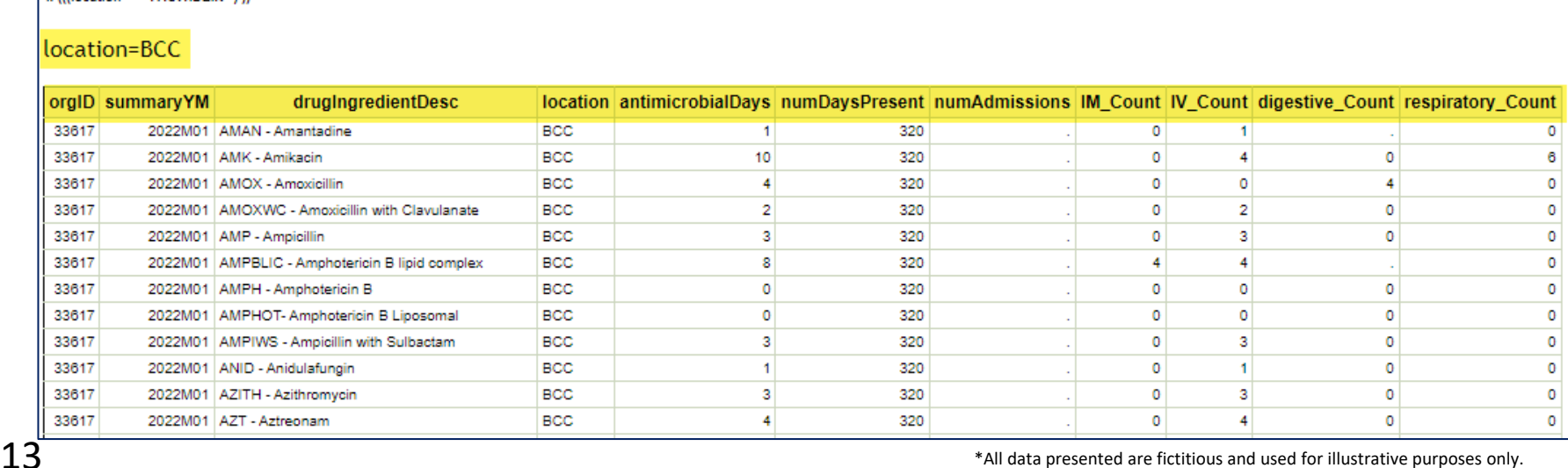

\*All data presented are fictitious and used for illustrative purposes only.

#### **Line Listing – Most Recent Month of AU Data by Location: Output continued**

**Includes: Facility orgID, month/year, antimicrobial, the number of** antimicrobial days, number of days present, and the stratified routes of administration (IM, IV, digestive, respiratory)

**National Healthcare Safety Network** Line Listing - Most Recent Month of AU Data by Location As of: February 24, 2022 at 4:26 PM Date Range: All SUMMARYAU1MONTH

if (((location ~= "FACWIDEIN")))

#### location=BCC

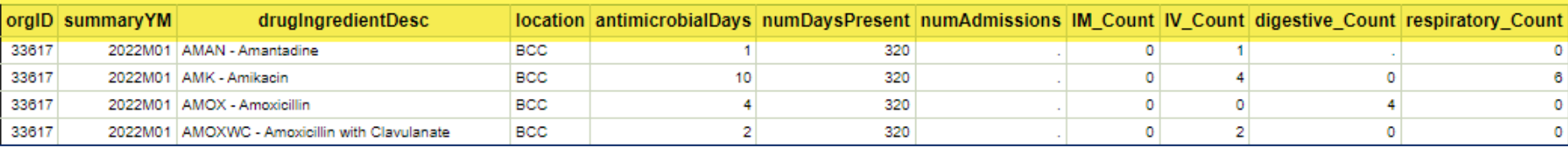

#### **Line Listing – Most Recent Month of AU Data by Location: Interpretation**

- 1. For Amoxicillin, there were 4 antimicrobial days for this location (BCC)
- 2. There were 320 days present for this location
- 3. All four antimicrobial days were administered via the digestive route

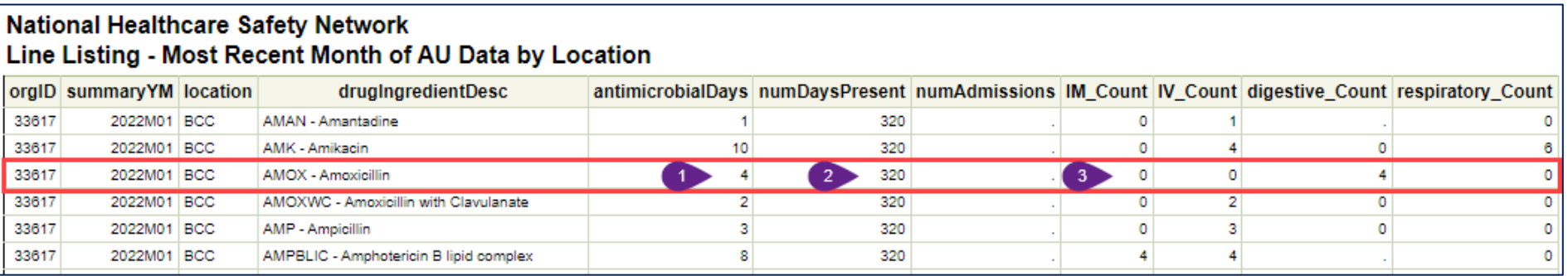

# **AU Option Analysis Report – Selected Drugs Rate Table**

#### **Rate Tables**

- AU Option rate tables display the calculated rate of antimicrobial use
- Report options include rates of use for facility-wide inpatient (FACWIDEIN) or by location
- Rates can be calculated for:
	- Drug category and class
	- Individual drugs (modified Selected Drugs option)
	- Specific drugs within same or separate classes (modified Selected Drugs option)
		- E.g., cefepime and ceftazidime two of the many cephalosporins
	- Different class
		- E.g., Anti-Fungal or Anti-Bacterial

#### **Rate Table Options**

- **E** Click Analysis then Reports
- **On the Analysis Reports page:**  $\rightarrow$  Antimicrobial Use and Resistance Module
	- $\rightarrow$  Antimicrobial Use Data
- **Several Rate Tables available**

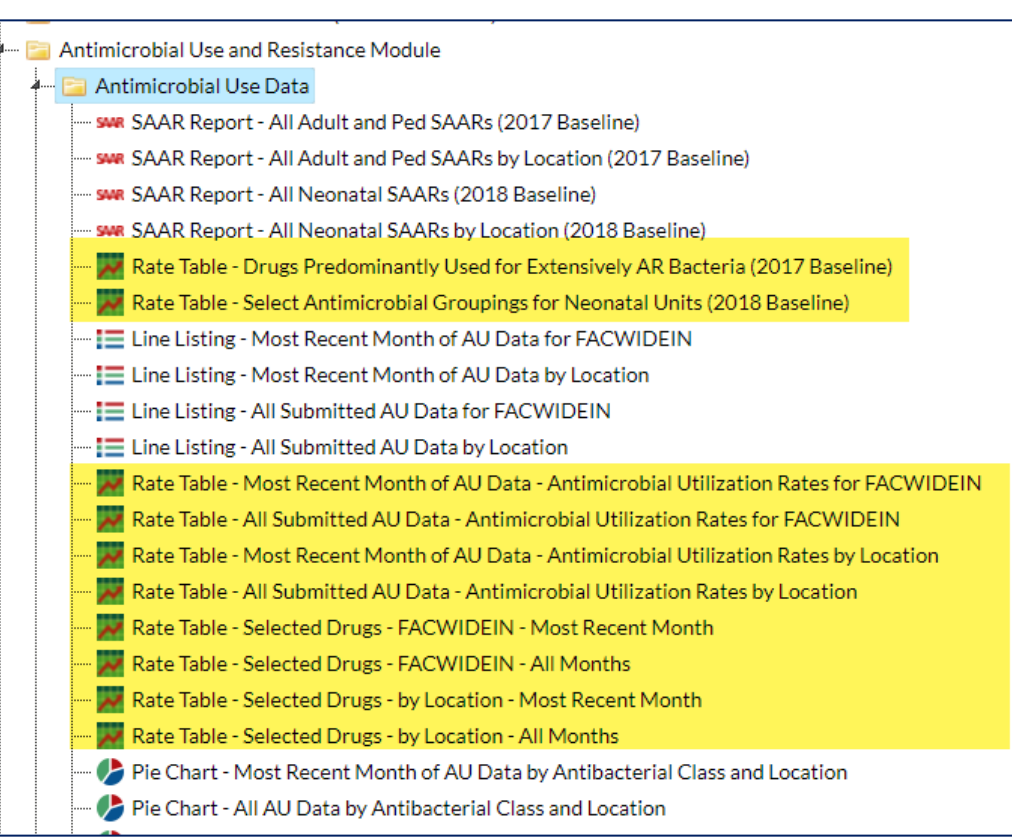

#### **Rate Table – Selected Drugs – by Location – Most Recent Month**

- Click Analysis then Reports
- On the Analysis Reports page:  $\rightarrow$  Antimicrobial Use and Resistance Module
	- $\rightarrow$  Antimicrobial Use Data
	- $\rightarrow$  Rate Table Selected Drugs by Location – Most Recent Month

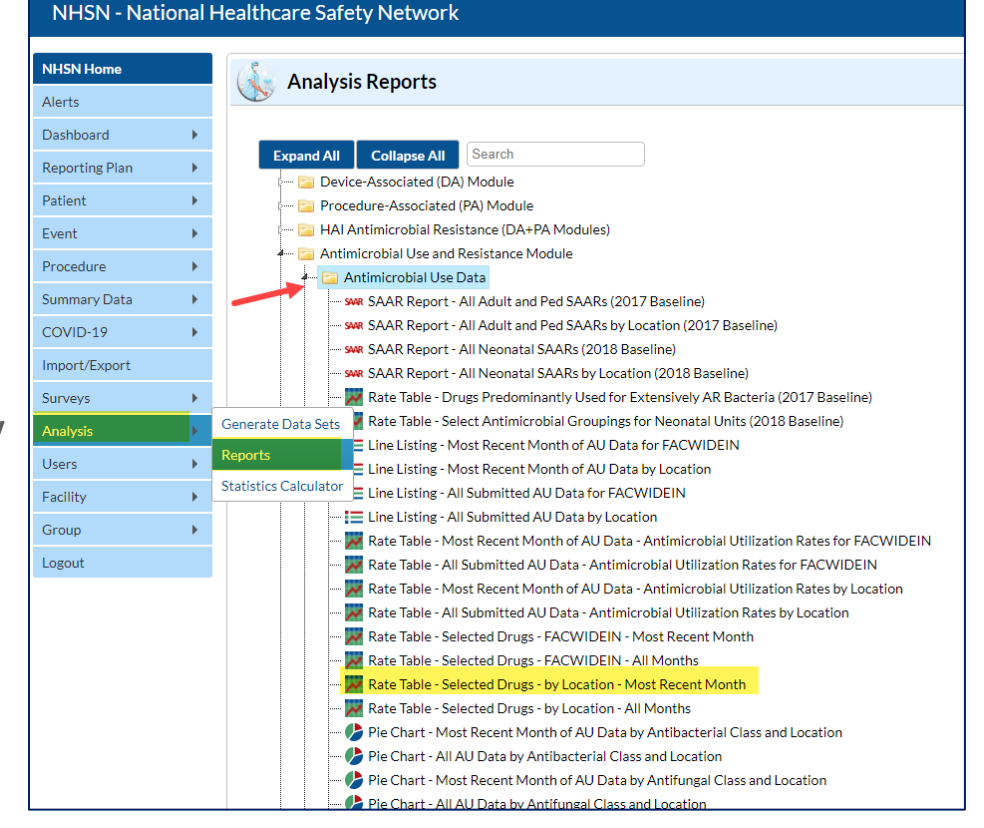

#### **Rate Table – Selected Drugs – by Location – Most Recent Month: Modify Report**

■ Choose "Modify Report" to generate the rate table for a single drug

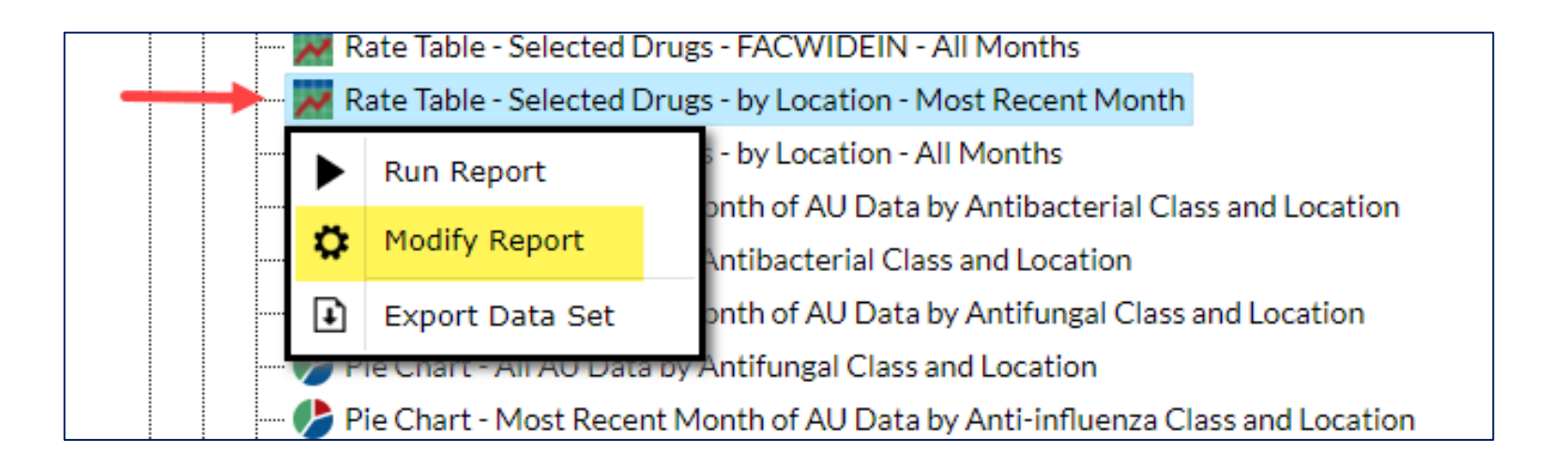

#### **Rate Table – Selected Drugs – by Location – Most Recent Month: Making Modifications**

- In the Modification box, click on the box on top for "Show descriptive variable names."
- Select the "Filters" tab. Add a filter for "Antimicrobial Agent ~ Description" "equal" "VANC-Vancomycin", then click "Run" to run the report.

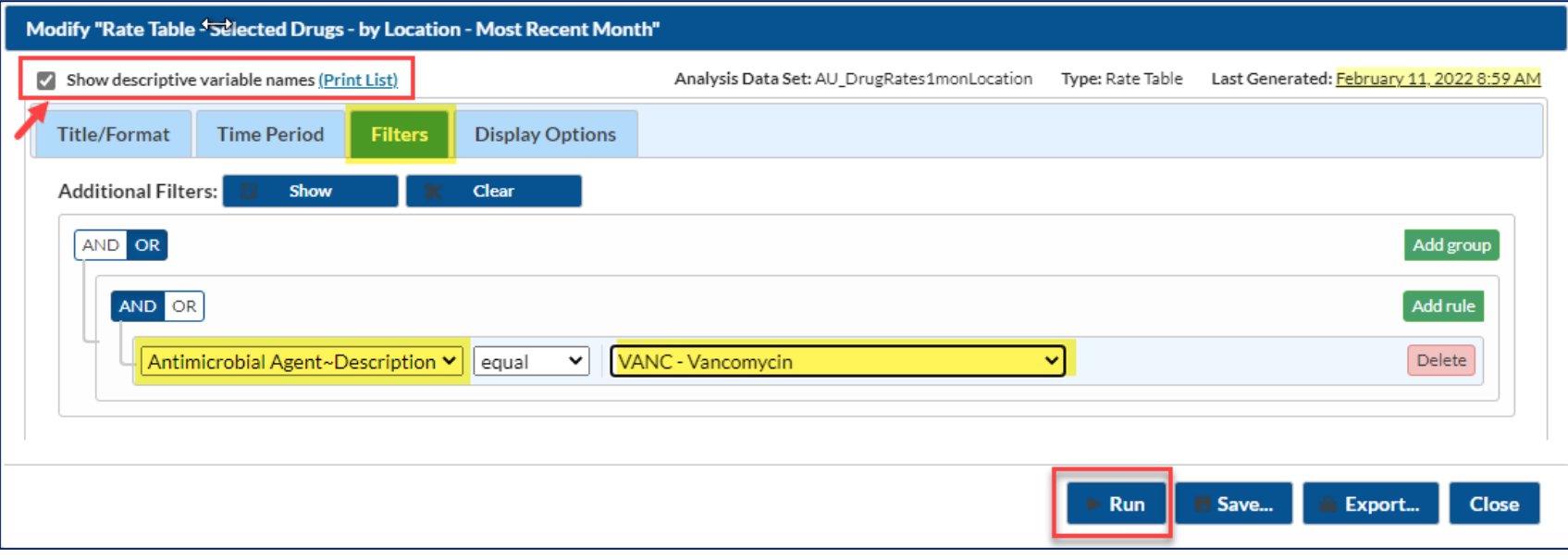

#### **Rate Table – Selected Drugs – by Location – Most Recent Month: Interpretation**

- $\blacksquare$  Table header displays the drug(s) selected on the modification screen
- Rate table generated for the BCC location and shows 29 Vancomycin antimicrobial days
- In January 2022 the rate of Vancomycin use in the BCC location was 90.63 antimicrobial days per 1000 days present.

**National Healthcare Safety Network** Rate Table - Selected Drugs from Most Recent Month of AU Data - Antimicrobial **Utilization Rates by Location** Rate per 1,000 Days Present As of: February 22, 2022 at 9:58 AM Date Range: All AU DRUGRATE S1MONLOCATION if (((drugIngredientDesc = "VANC"))) Facility Org ID=33617 CDC Location=IN:ACUTE:CC:B Location=BCC Summary Year/Month Antimicrobial Days Days Present Rate per 1000 Days Present 2022M01 29 320 90.63 Any reported use of Colistin will be combined with and reported as Colistimethate. Any reported use of Amikacin Liposomal will be combined with and reported as Amikacin.

## **AU Option Analysis Report – Bar Chart**

#### **Bar Charts**

- A bar chart is a graphical representation of data where the length or height of the bars represents counts of records meeting the criteria
- Bar charts can only be produced as HTML output and therefore the results will appear in a pop-up window in your browser
- **Report options include:** 
	- Most recent month or all data
	- Use by antimicrobial category (antibacterial, antifungal, and antiinfluenza) and class
	- Selected drugs

### **Finding Bar Charts**

**E** Click Analysis then Reports

Procedure Summary Da COVID-19 Import/Expo Surveys Analysis Users Facility Group Logout

**• On the Analysis Reports** page:

> $\rightarrow$  Antimicrobial Use and Resistance Module

- $\rightarrow$  Antimicrobial Use Data
- $\blacksquare$  The bar charts are at the bottom of the list

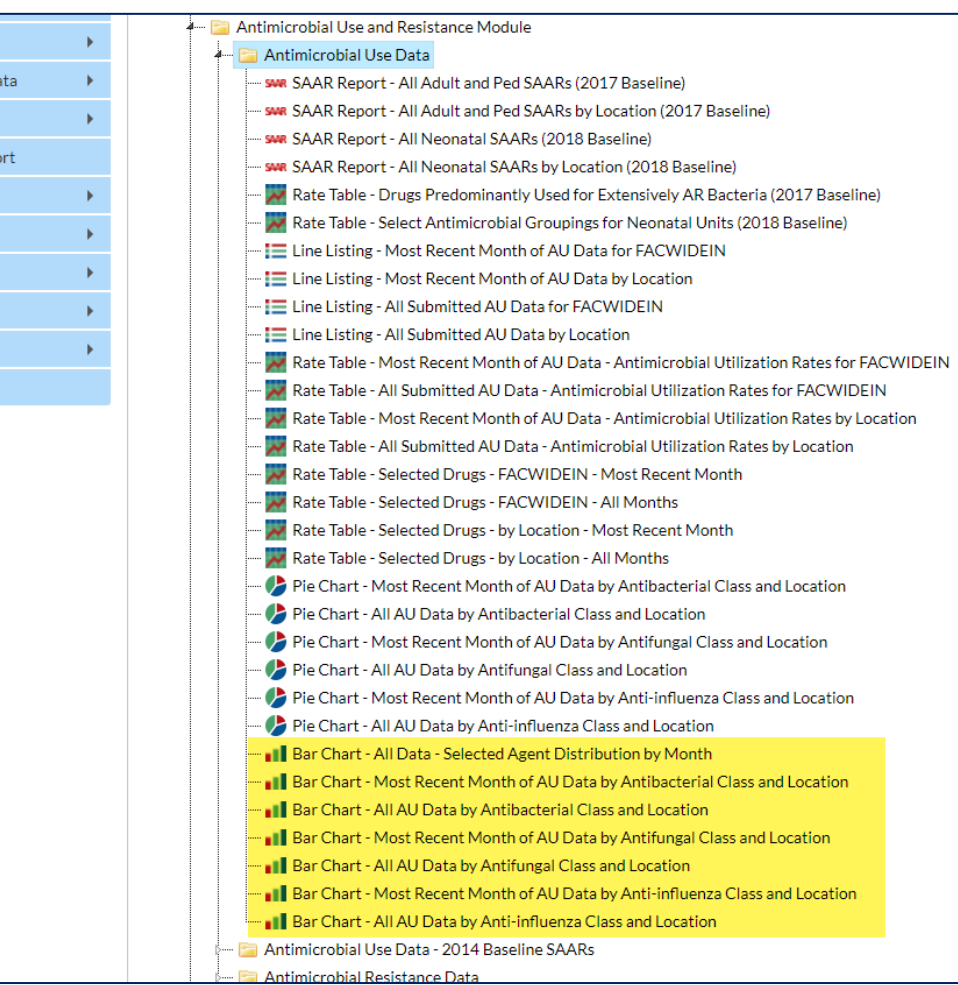

#### **Bar Chart – Most Recent Month of AU Data by Antibacterial Class and Location**

- Click on Analysis then Reports
- On the Analysis Reports page: **→** Antimicrobial Use and Resistance Module
	- **→** Antimicrobial Use Data
	- **→** Bar Chart Most Recent Month of AU Data by Antibacterial Class and Location

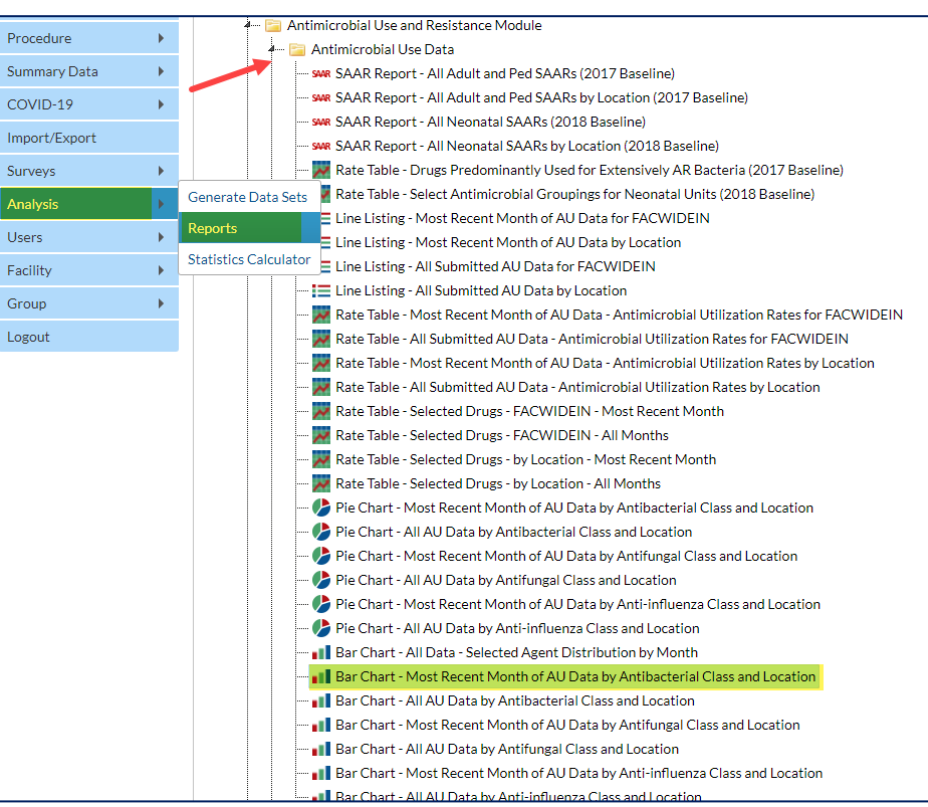

#### **Bar Chart – Most Recent Month of AU Data by Antibacterial Class and Location: Output**

- **Displays most recent** month of data reported by Antibacterial Class and Location
- **Displayed in alphabetical** order by location

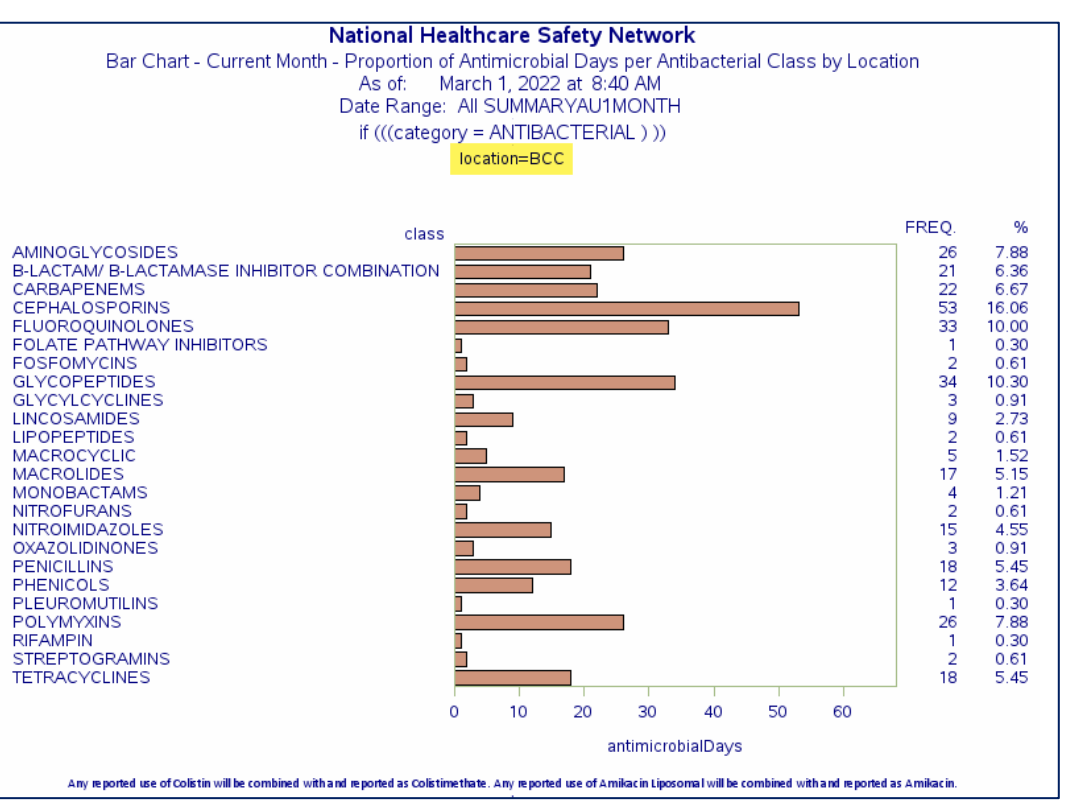

#### **Bar Chart – Most Recent Month of AU Data by Antibacterial Class and Location: X-axis**

 $\blacksquare$  The X-axis (antimicrobialDays) is the total number of antimicrobial days and is represented by the length of the bars

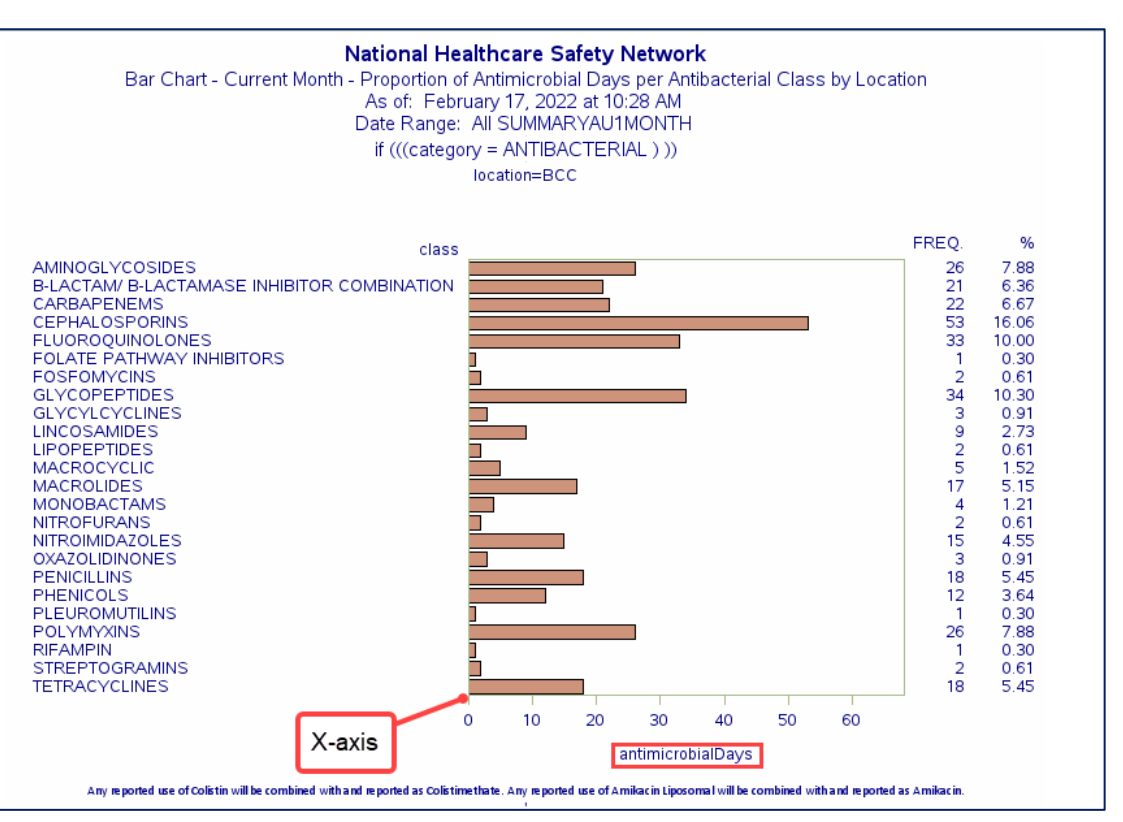

#### **Bar Chart – Most Recent Month of AU Data by Antibacterial Class and Location: Y-axis**

 $\blacksquare$  The Y-axis is antimicrobial class (antibacterial class in this example); one bar is displayed alphabetically for each antibacterial class

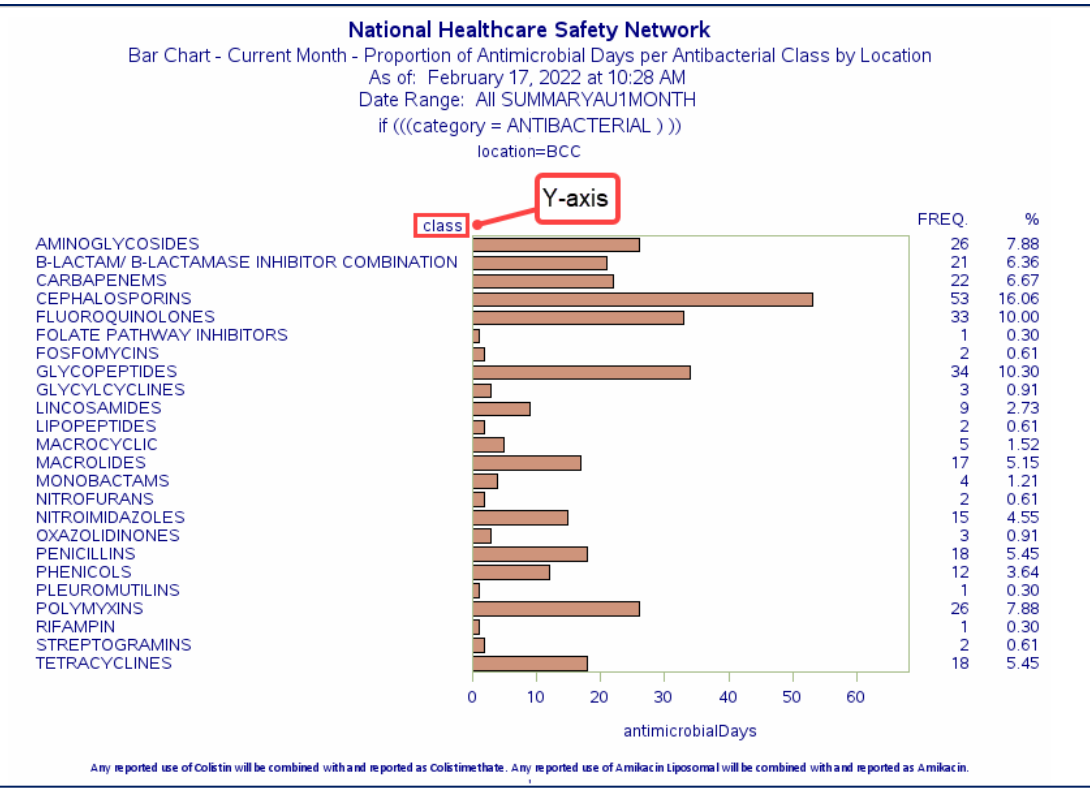

#### **Bar Chart – Most Recent Month of AU Data by Antibacterial Class and Location: Interpretation**

- $\blacksquare$  The longer the bar, the greater number of antimicrobial days contributed by that class of antibacterial.
- **Cephalosporins** represented the greatest number of antimicrobial days (53) which was approximately 16% of all antibacterial therapy in this location/month.

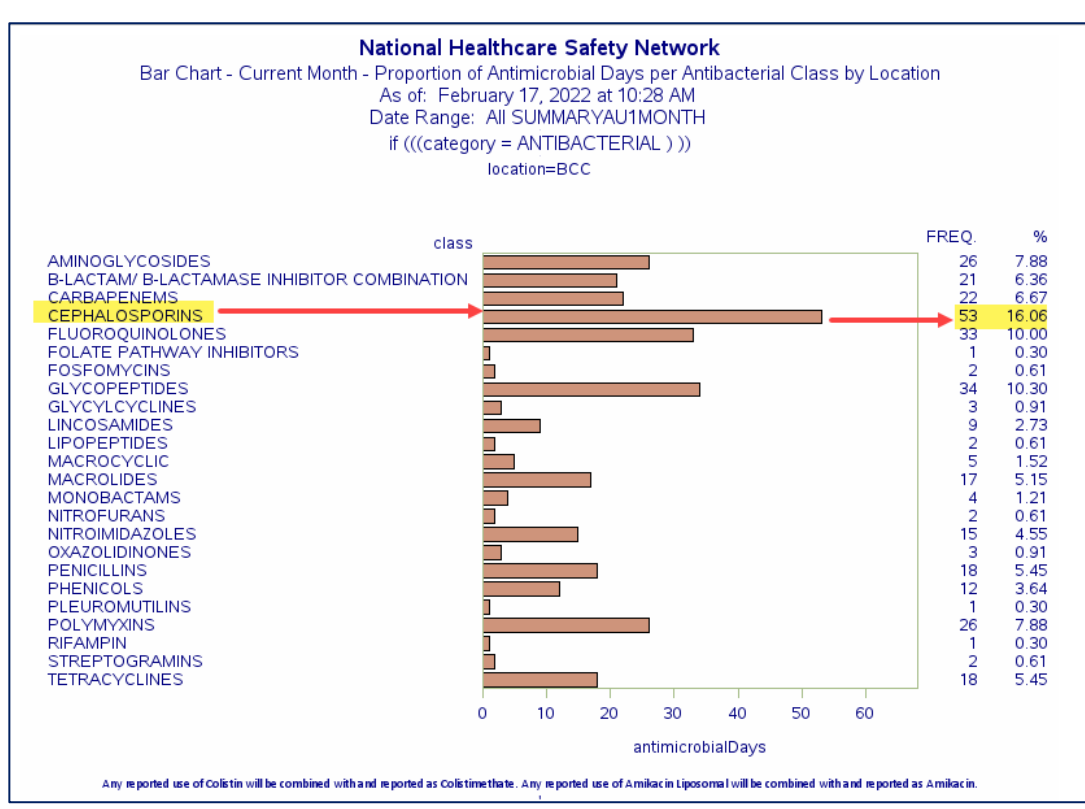

\*All data presented are fictitious and used for illustrative purposes only.

## **Exporting Data Sets**

#### **Exporting Data Sets**

- You may want to work with the data outside of NHSN application.
- Users can export data:
	- Entire analysis data set
		- Provides all variables in the data set
	- Modified/limited analysis data set
		- Provides limited variables and/or limited data

#### **Exporting the Entire Data Set**

■ To export the entire data set, click on the Analysis report you'd like to export data from and click on "Export Data Set"

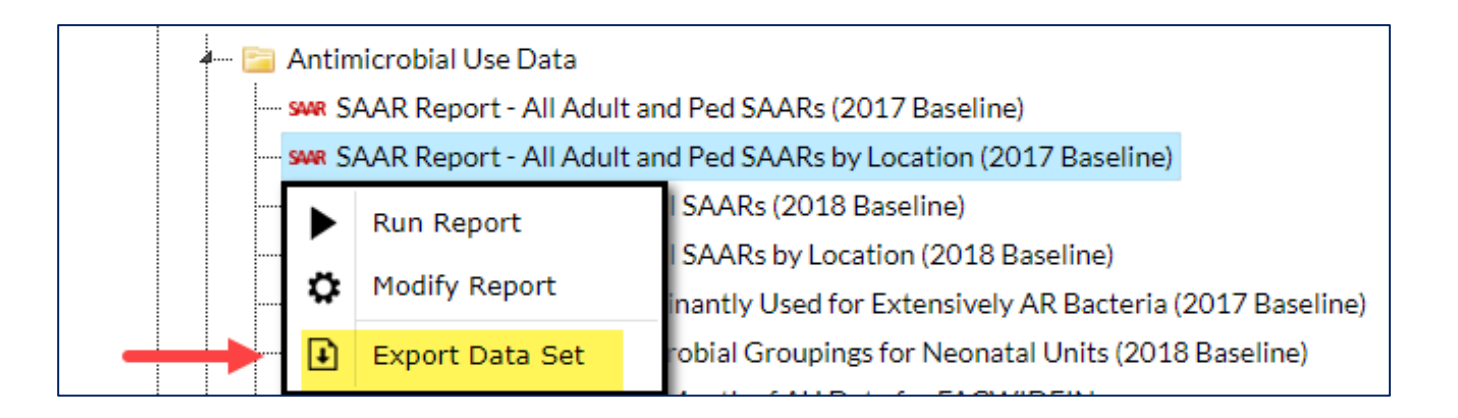

#### **Exporting Data Sets: Format**

**Select the export format** 

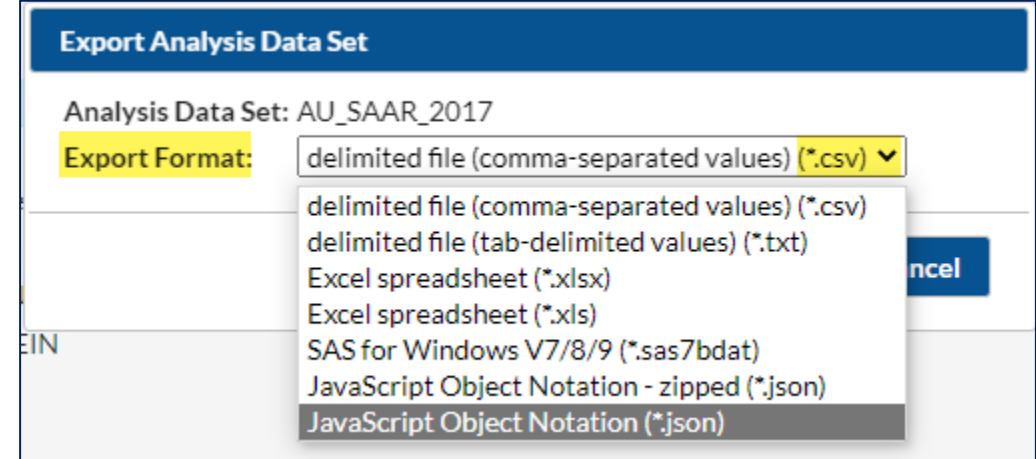

#### **Exporting Data Sets: Zip File**

**Notally 1.5 and 1.5 and 1.5 and 1.5 and 1.5 and 1.6 and 1.6 and 1.6 and 1.6 and 1.6 and 1.6 and 1.6 and 1.6 and 1.6 and 1.6 and 1.6 and 1.6 and 1.6 and 1.6 and 1.6 and 1.6 and 1.6 and 1.6 and 1.6 and 1.6 and 1.6 and 1.6 a** 

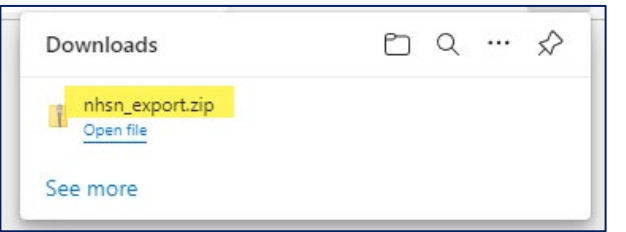

**EXTERGH** ZIP will contain the exported data set in the format chosen

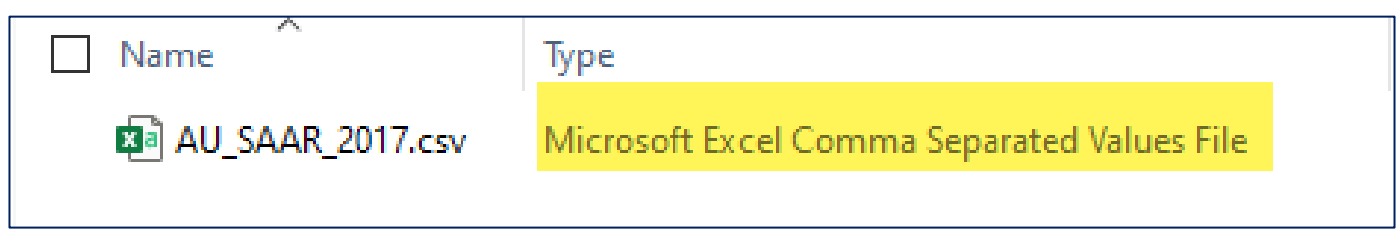

#### **Exporting Data Sets: Output**

All variables in the analysis data set will be listed as columns in the output.

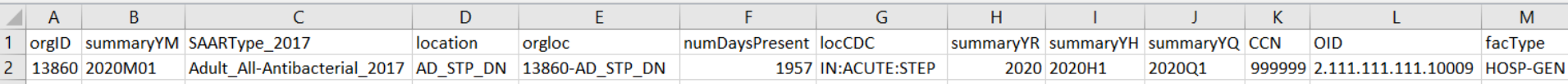

#### **Exporting with Modifications**

- If you'd like to export specific data such as only one quarter, one drug or one location, export the modified/limited data set.
- Select the report and choose "Modify Report."

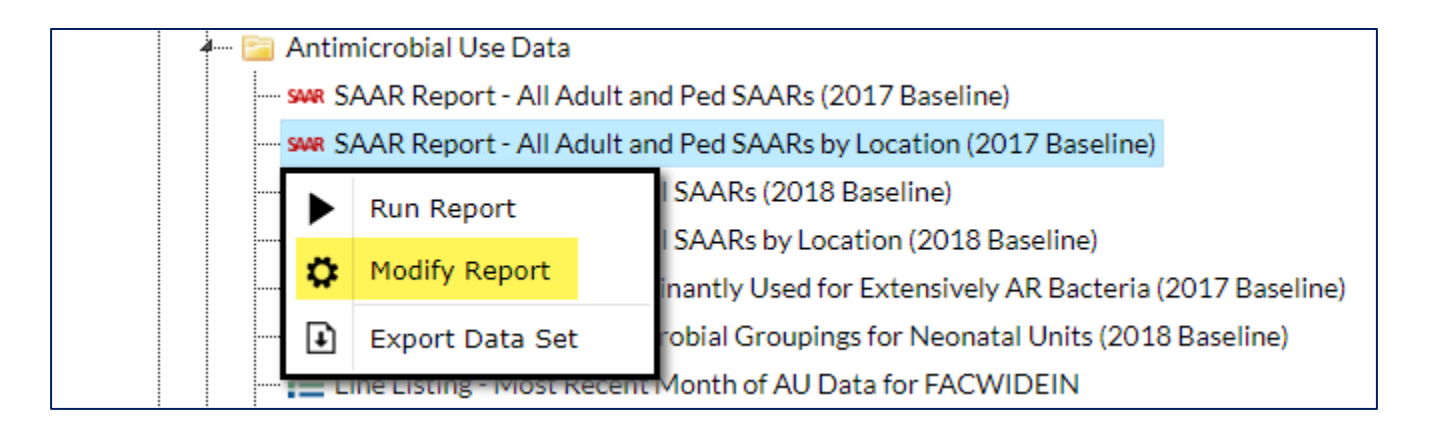

#### **Exporting with Modifications: Example**

- **Nake the desired modification(s) to export**
- Modified to export only one year of data selecting "Summary~Yr" beginning and ending with 2021
- **Click Export**

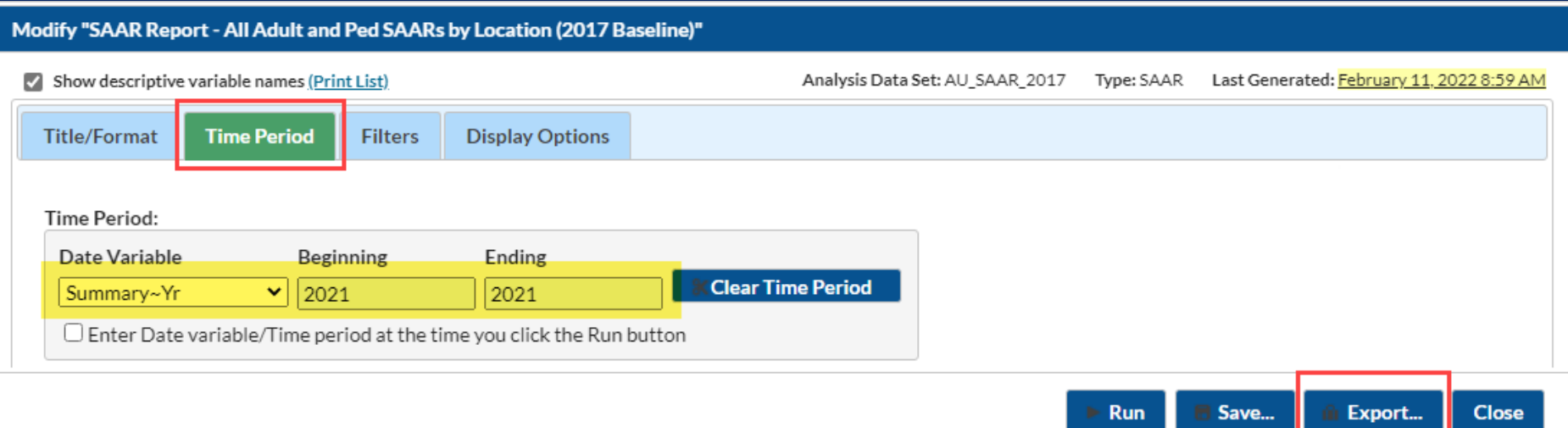

### **Exporting with Modifications: Example (continued)**

- **Select the desired export format**
- **Select "Export Analysis Data Set using Modifications"**
- A ZIP file will appear containing the exported data set.

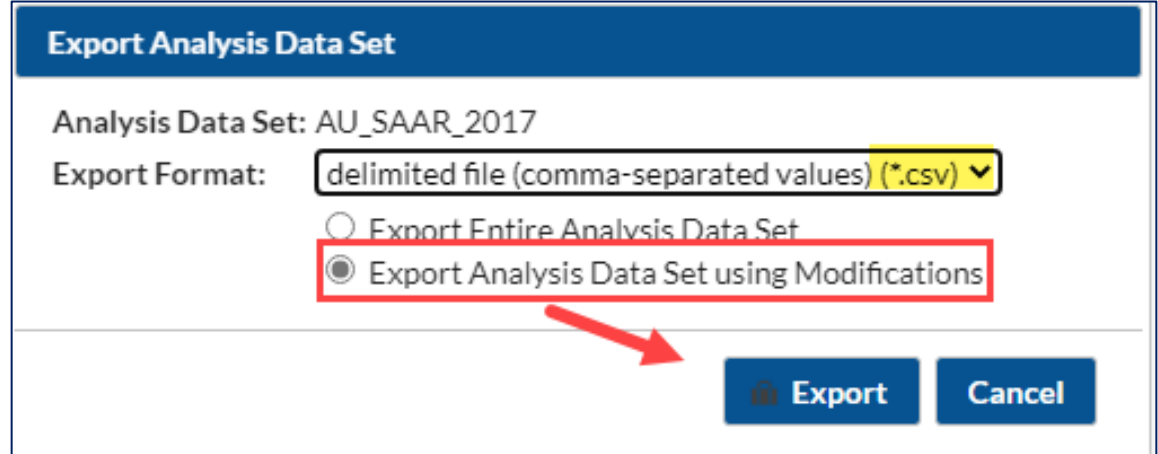

#### **Exporting with Modifications: Output**

**The modified/limited data will appear with each variable as a column** 

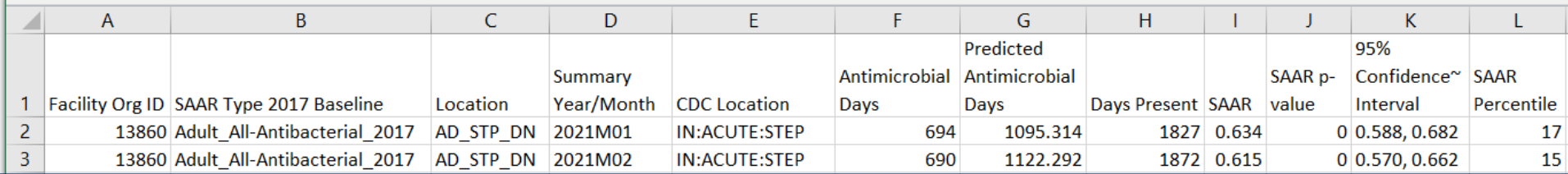

## **AU Analysis Resources**

#### **NHSN AUR Module Resources**

- **NHSN AUR Module webpage:** [https://www.cdc.gov/nhsn/psc](https://www.cdc.gov/nhsn/psc/aur/index.html) /aur/index.html
- **Diam-** One-stop shop for:
	- Protocol
	- Validation material
	- Link to training resources
	- Link to Analysis Quick Reference Guides
	- Link to FAQs
	- Link to CDA Toolkits

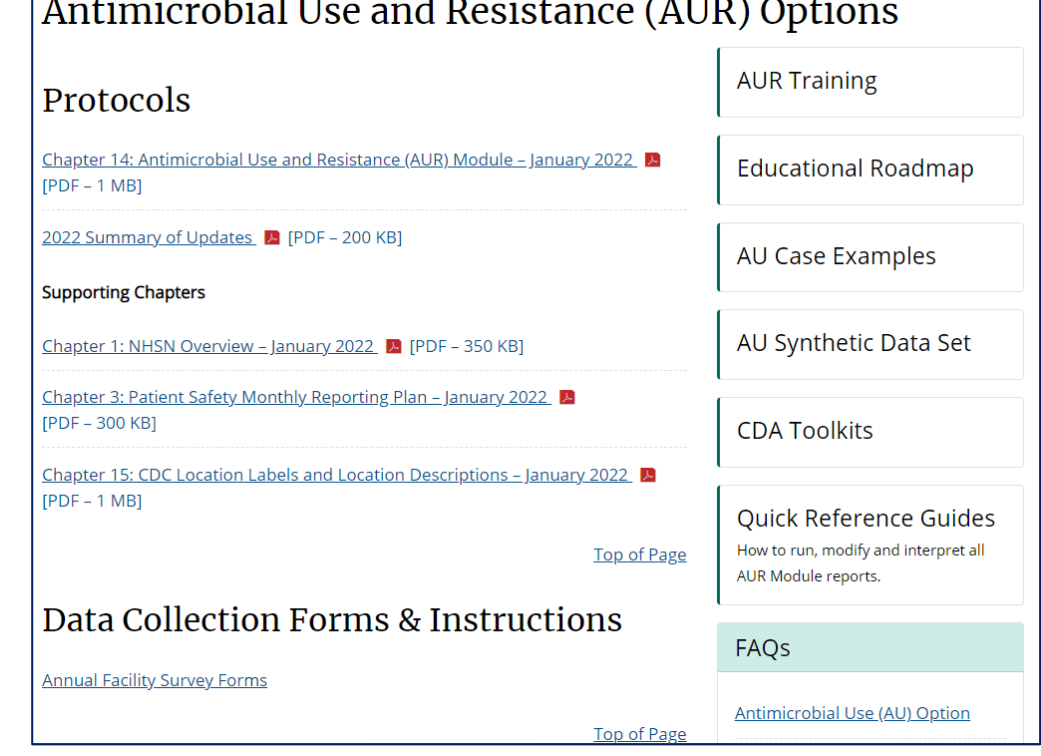

#### **AUR Training Materials**

#### Antimicrobial Use and Resistance (AUR) Options

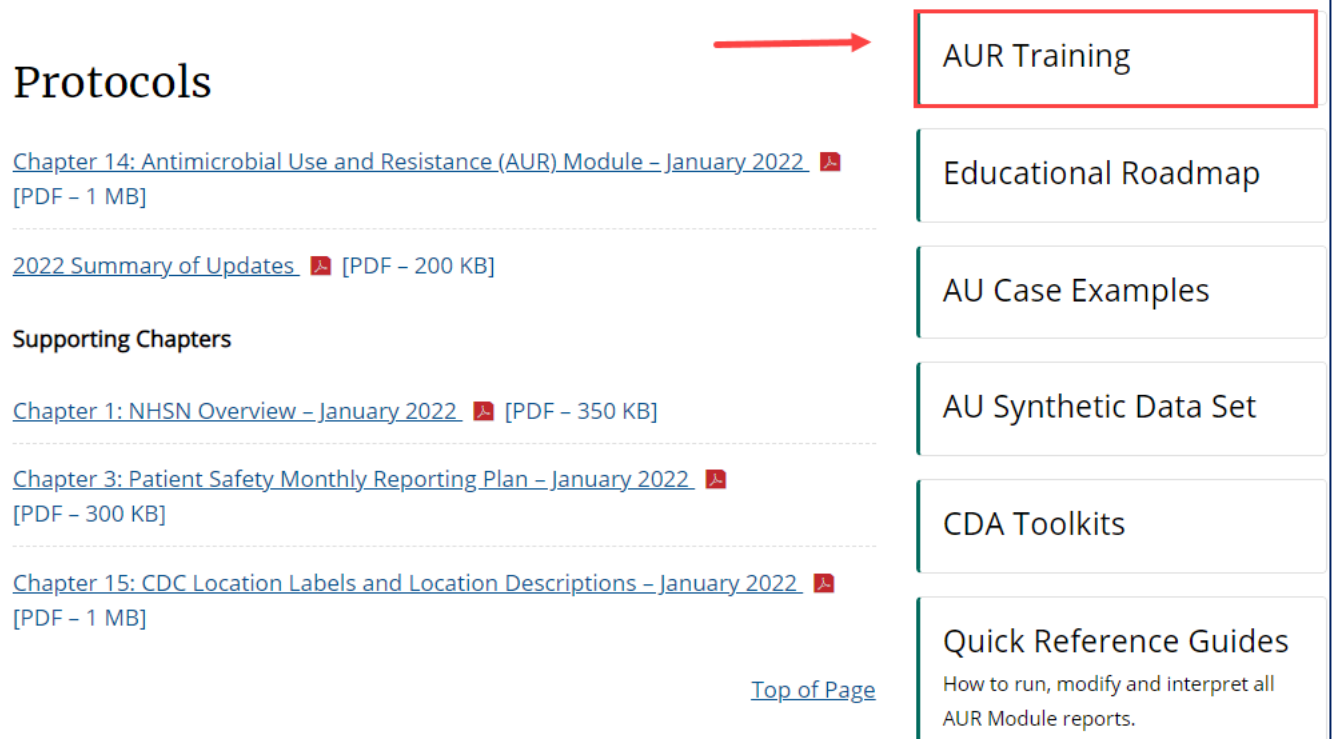

#### **AUR Training Page**

- This page provides several videos & presentation slide decks for training purposes
- [https://www.cdc.gov/nhsn/t](https://www.cdc.gov/nhsn/training/patient-safety-component/aur.html) raining/patient-safetycomponent/aur.html

#### **AUR Training** On This Page **Training Videos Training Videos** NHSN Antimicrobial Resistance (AR) Option: Facility-Wide Antibiogram 臂 **Ouick Learns** Report - March 2021 • YouTube Link [Video - 23 min] See Also • Slideset  $\triangleright$  [PDF – 2 MB] Antibiotic Stewardship - May 2019 **AUR Module** 田 • YouTube Link [Video - 27 min] **PSC Overview Training** • Slideset  $\blacksquare$  [PDF – 2 MB] **Analysis Training** Antimicrobial Use (AU) Option: Reporting and Analysis - May 2020 岡 • YouTube Link [Video - 50 min] **AUR Roadmap** • Time stamps by section  $\sqrt{2}$  [PDF – 250 KB] A step-by-step guide to • Slideset  $\sqrt{P}$  [PDF – 4 MB] AUR surveillance for new users. Antimicrobial Resistance (AR) Option: Reporting and Analysis - May 爵 2019 • Review updated AR slides for 2020  $\sqrt{2}$  [PDF - 1 MB]

#### **Quick Reference Guides**

#### Antimicrobial Use and Resistance (AUR) Options

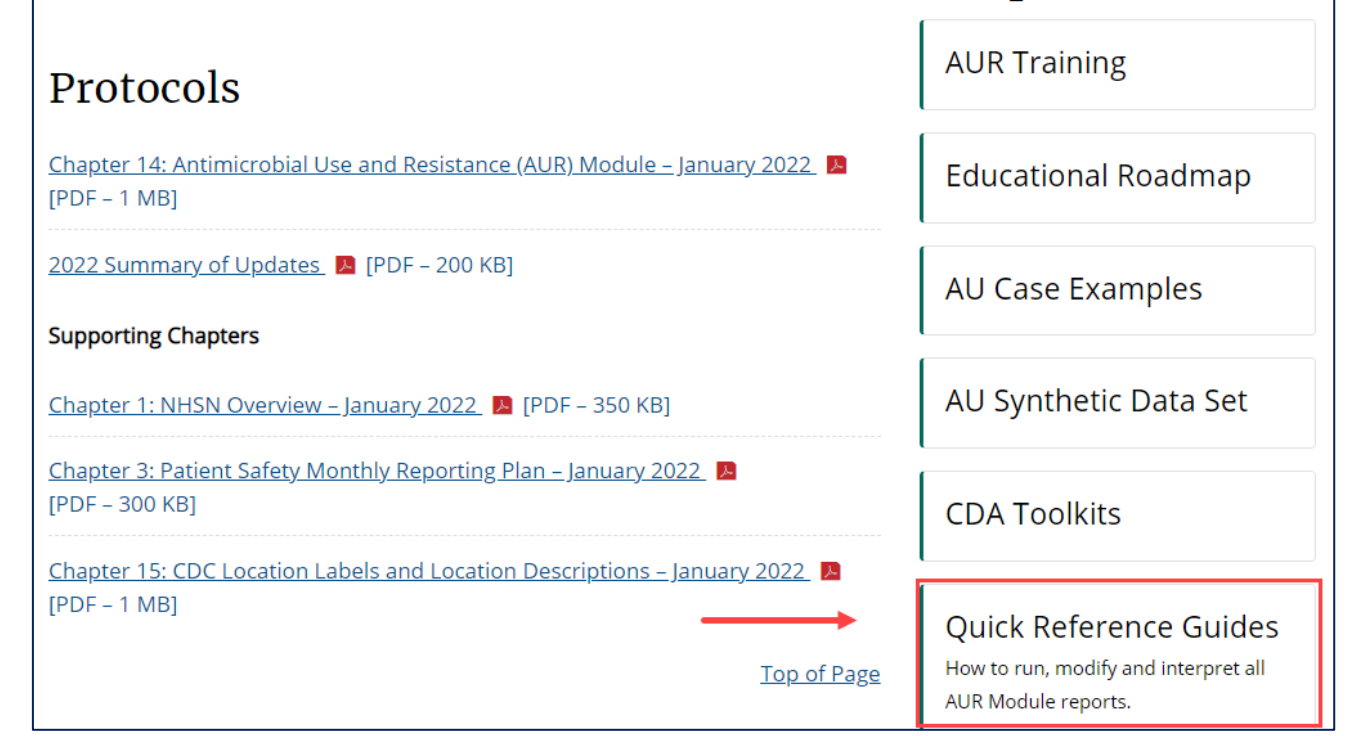

### **Quick Reference Guides (QRGs): AU Reports**

- **There are several ORGs to** review on how use Line Lists, Rate Tables, Bar Charts, Pie Charts and SAARs.
- https://www.cdc.gov/nhsn/ps[analysis-resources/reference](https://www.cdc.gov/nhsn/ps-analysis-resources/reference-guides.html#accordion-1-collapse-5)guides.html#accordion-1 collapse-5

**Antimicrobial Use Option** 

- New! 2020 Antimicrobial Use Option Data Report | 8 [PDF 650 KB]
- NHSN's Guide to the SAAR A [PDF 2 MB]
- Antimicrobial Use Line List  $\sqrt{2}$  [PDF 300 KB]
- Antimicrobial Use Rate Table By Location A [PDF 225 KB]
- Antimicrobial Use Rate Table FacWidelN A [PDF 300 KB]
- Antimicrobial Use SAAR Baseline Rate Tables | FIPDF 800 KB]
- Antimicrobial Use Bar Chart | A [PDF 300 KB]
- Antimicrobial Use Bar Chart Selected Drugs | A [PDF 400 KB]
- Antimicrobial Use Pie Chart | A [PDF 300 KB]
- Keys to Success with the SAAR
- Antimicrobial Use SAAR Table A [PDF 1 MB]
- Antimicrobial Use SAAR Table By Location A [PDF 750 KB]
- Antimicrobial Use SAAR Bar Chart by Location  $\triangleright$  [PDF 1 MB]

#### **Frequently Asked Questions (FAQs)**

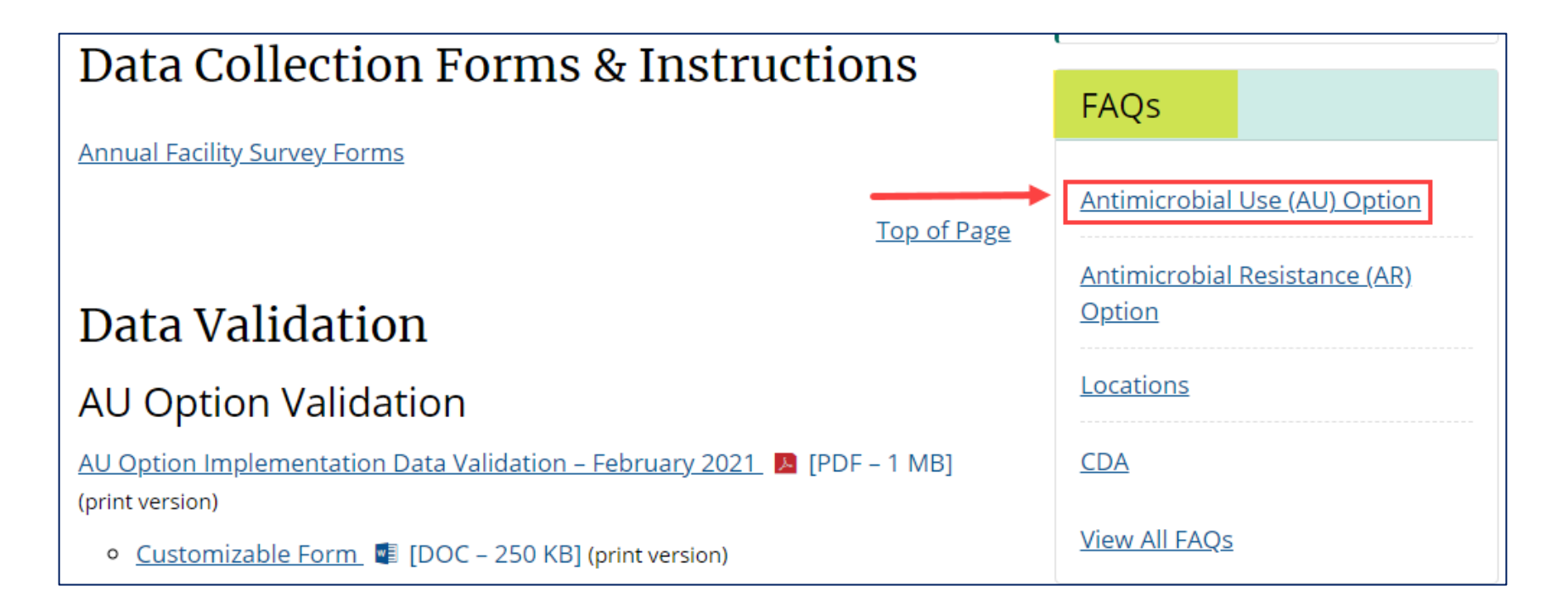

#### **NHSN AU FAQ page**

- **The AU FAQ page allows** for users to click on the topic they have questions about and review answers and examples
- **[https://www.cdc.gov/nhsn](https://www.cdc.gov/nhsn/faqs/faq-au.html)** /faqs/faq-au.html

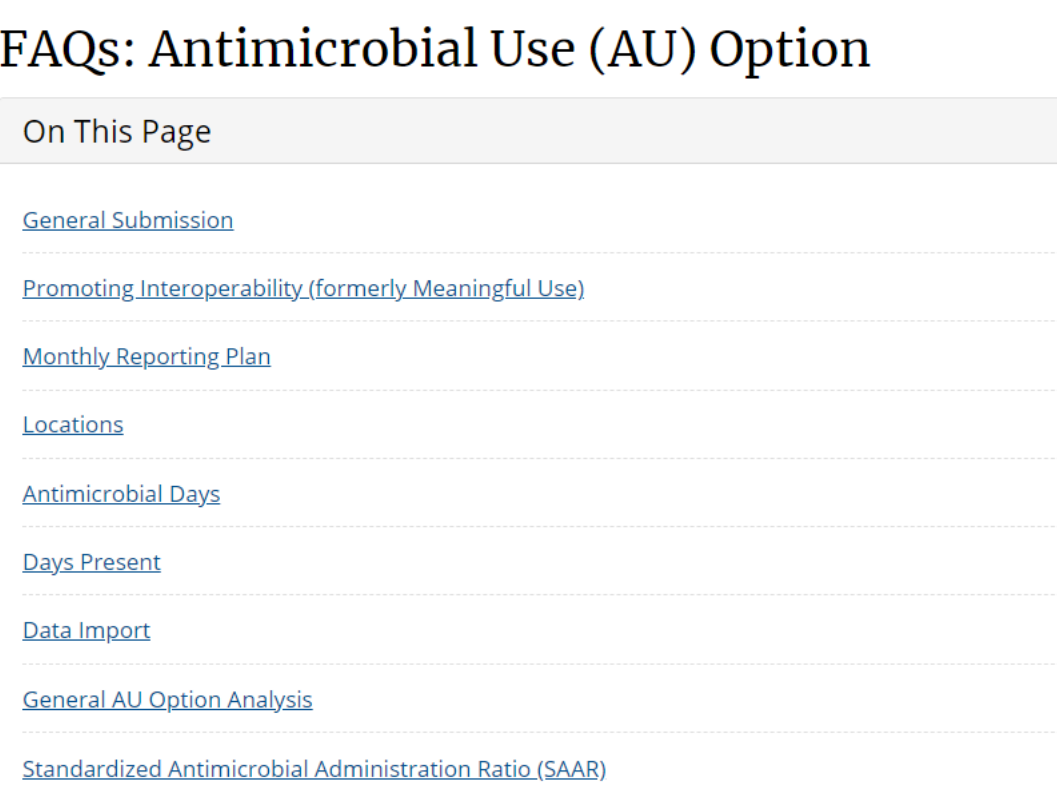

# **Thank you!**

For more information, contact CDC 1-800-CDC-INFO (232-4636) TTY: 1-888-232-6348 www.cdc.gov

# **WNHSN·AU**

NATIONAL HEALTHCARE SAFETY NETWORK ANTIMICROBIAL USE OPTION

The findings and conclusions in this report are those of the authors and do not necessarily represent the official position of the Centers for Disease Control and Prevention.

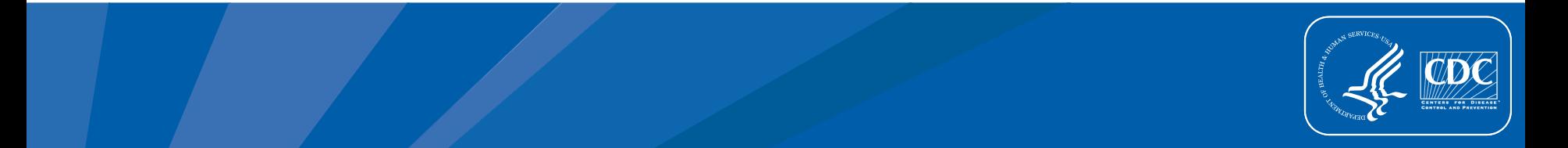